### **HD Media Player**

MP018-F10

Instructions

#### Dear customers:

Thanks for purchasing the product. Before using this player, please read the "instructions" carefully, We are not responsible for any damage for the hardware, program, file and system of the player caused by improper use. Please keep the manual as reference.

#### 1. Power switch.

- 2. YpbPr: YpbPr signal output.
- 3. AV: Composite video and audio signal output.
- 4. DC: Input 5.2V/1.5A power.
- 5. USB Host interface: Supports external HDD or U disk.
- 6. SD card interface: Supports SD card.
- 7. Enter or Playback
- 8. **b** Back to last menu
- 9. Up browse key
- 10. V Down browse key
- 11. **I** Left or play previous file
- 
- 12. B Right or play next file

13. HDMI: Through this interface you can get high-definition 720P or 1080P video signal and digital audio signal

#### **Remote Control**

1.<POWER>: on/off key. When power off, the system goes to standby model. It has to be unplugged to cut the power.

page3of14

#### Notes and the state of the state of the state of the state of the state of the state of the state of the state

Please pay attention to the following notes before using it.

1 To prevent the fire or electric shock accident; do not

expose this player in the rain or humid environment.

2 In order to reduce fire, electric shock or damage the product, do not let the machine be affected with damp or splash water drops.

#### 3 Safety guide:

. Please use with the enclosed adapters, May not be able to share with other adapter.

- •. Please do not let the cable or the plug for the adapter near the heat source equipment.
- . Please do not put heavy object on top of the adapter.
- . Please do not overhaul the adapter and the power cord.
- •. Do not open the machine in order to safety, please contact
- the professional staff for repairing.
- 4 Maintenance Tips
- . Non-professionals shall not open the machine in case to damage the complex machine.
- . Users shall not open the machine and remove any parts otherwise the warranty expired.
- . If you need maintenance, please contact your local department to arrange for repairing.
- If you need to replace components or accessories,
- it must be replaced with the original parts by manufacturer.

#### Front and Rear panel

page2of14

2.<MUTE>: Press this key sound off, press n sound on

- <PREV><NEXT>: Previous or next.
- .<REV> <FWD>: backward or forward
- .<**Return>**: Press this key to return back to
- revious menu.
- .<Setup>: Shortcut of setting options. <Ok>: Play or confirm key.
- 
- <Ratio>: Select screen ratios
- <OSD>: Press this key, the screen will
- isplay control menu when playing movies, usic or picture.

10.<Audio>: Select the sound track( for multi track movie files)

- 1.<VOL-> and <VOL+>: Adjust the volume.
- 12.<SUB-T>: Select the right subtitle when the movie has multi-subtitle |

 $\vert$  13.<Zoom>: Zoom in the picture or video.

14.<GO-TO>: Set up the playing time for playing the local

15.<Repeat>: Select the playback mode

16.<Movie>, <Music>, <Photo>: Shortcut of movie,

 $\vert$  music, and photo.

17.<CVBS>: Select AV output.

18.<YUV>: Select YUV output. Do not press this button as  $\parallel$  the device does not have YUV output.

19.<VGA>: Select VGA output.

20.<HDMI>: Select high-definition output

page4of14

#### • Remote control battery installation

There is a battery slot in the back of the remote control, open the cell door, according to the direction of the battery to build in two AAA 1.5V batteries and then covered it.

#### • Remote control battery replacement

\*Battery life usually depends on the quality or using frequently and the environment.

\*If the remote control did not work, even close to the player, please replace the battery.

#### • Remote control operating range

\* Remote control operating range is: not more than 7 meters from the front panel to the player, angle within 60 degrees; \* Remote control distance will be affected by the ambient light and the obstructions.

#### Connection method

#### ● Connect with AV (TV):

Through the AV cable connects the TV and the player, can output composite video and audio signal. Plug the three plugs, which are red, yellow and white, into the TV's AV input port. The other side connects to the device's AV output port. Change the TV to AV mode and press <CVBS> button on the remote.

● Connect with HDMI (TV):

#### page5of14

USB Device includes external HDD, U disk or card reader. Enter into USB Device or smart card, all files and videos can be seen. Choose one video and press <OK> to play. If the device does not support the format of the elected videos, the system will jump into the next file until the supported format video is chosen.

When playing, press <OSD> button on remote and a control bar will be shown as below:

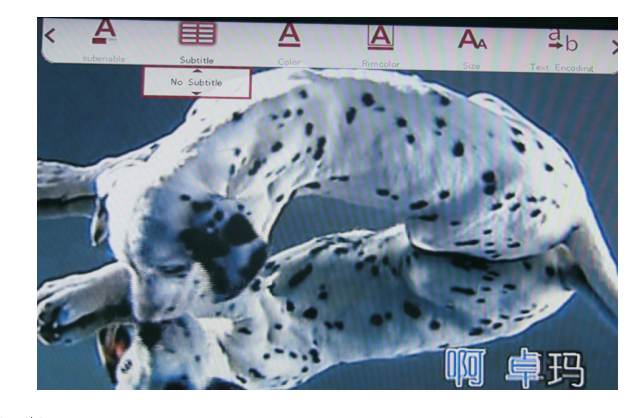

ON/OFF subtitle, color, size, text encoding and so on can be chosen.

#### 2 Photo

Click Photo icon and press<Ok>to enter or press photo button on remote. Photos can be chosen from USB or SD card: Enter into USB Device or smart card, all files and photos can be seen. Choose one photo and press <OK> to watch. When playing, press < OSD > button on remote and a control bar will be shown as below:

page7of14

Through the HDMI cable connects the TV and the player, can output high-definition images and sound. Change the TV to HDMI mode and press <HDMI> button on the remote.

After connecting with power supply and TV, the image will be shown as below:

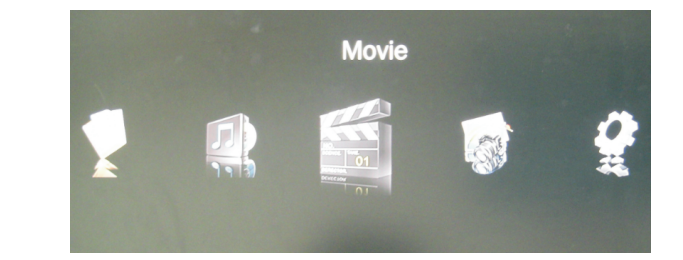

The main functions are File, Music, Movie, Photos and Setting. Choose any icon with <OK> key.

#### Playing operation

#### 1 Movie

Click Movie icon and press<Ok>to enter or press movie button on remote. Videos can be chosen from USB or SD card:

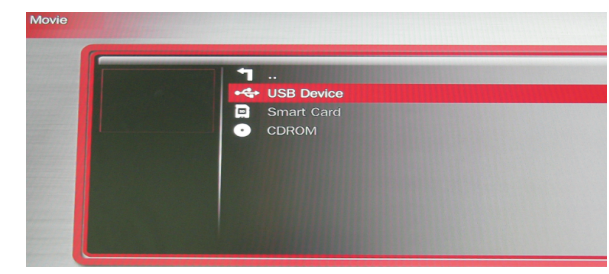

page6of14

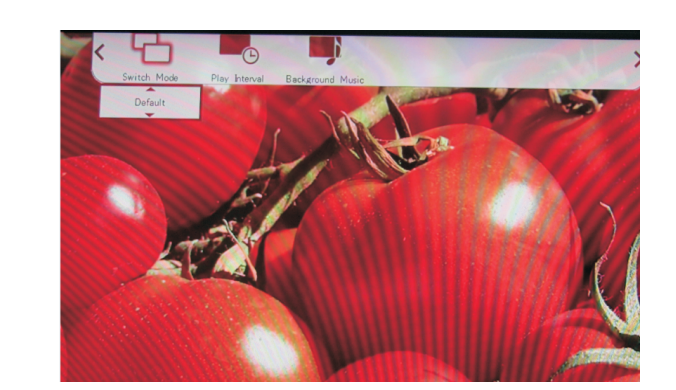

Switch mode, play interval, and background music can be chosen.

Right now the player is in pause status and press <Return> to resume.

#### 3 Music

Click Music icon and press<Ok>to enter or press Music button on remote. Music can be chosen from USB or SD card:

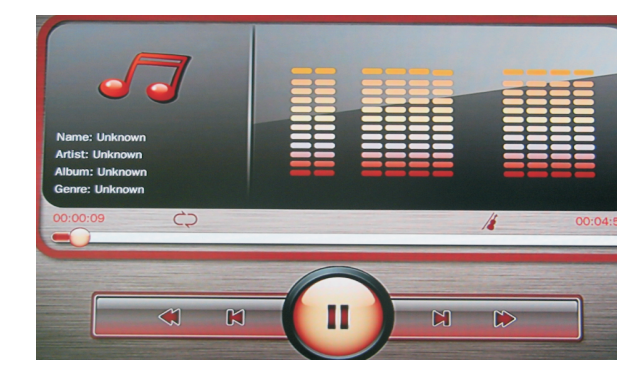

page8of14

canbe seen. Choose one music and press <OK> to play. control bar will be shown as below:

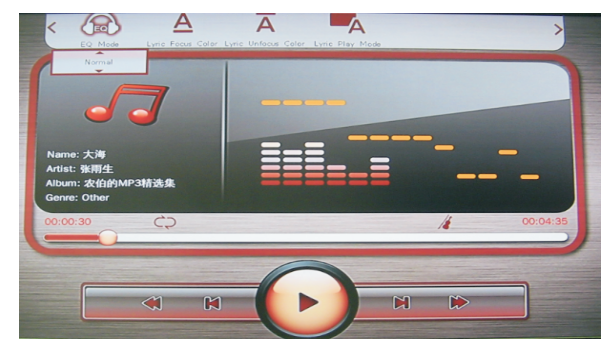

mode can be chosen.

#### NOTE:

It will not affect the continuous play. 2. The device supports lyric. It has to change the lyric name as the same as the song.

For example: Song name: Hero.mp3

Lyric name: Hero.lyc Or no lyric will be shown only wave stripe

3. The device supports background music function. Press

music icon and choose one song to play, then press< Photo>

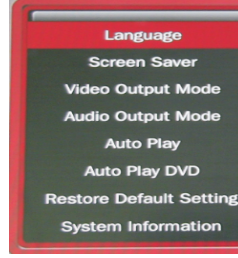

# 1. Video output mode

Language Screen Saver **Video Output Mo** 

## 2.Language

Enter into USB Device or smart card, all files and music When playing, press < OSD > button on remote and a

EQ mode, Lyric focus color, lyric unfocus color, and lyric play

1. After press< OSD> button without any other operations, the control bar will disappear only <Return> button has pressed.

page9of14

 $\bullet$  Off HDMI\_720P\_50HZ Normal

The player supports PAL, NTSC, YPBPR-720P, YPBPR-1080P 、HDMI 720P (50HZ) 、HDMI 720P (60HZ) 、HDMI 1080P (50HZ)、HDMI 1080P (60HZ)、VGA1024X768、VGA1920 X1080 and so on. Press< OK> to confirm

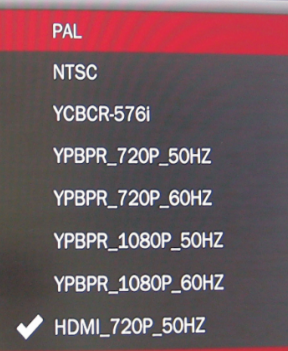

The player supports Simplified Chinese, traditional Chinese, English, Russian, Portuguese, Spanish, Korean, Japanese etc page11of14

on remote to choose any photo to watch. At the moment playing music while watching photos. Press<Stop> button to stop background music.

Background music is loop playback. Music and photos can be stored in the same disc or not.

4. FILE

Click File icon and press<Ok>to enter or press File button on remote. Files can be chosen from USB or SD card: Enter into USB Device or smart card, all files can be seen. Choose any file and press <OK> to play.

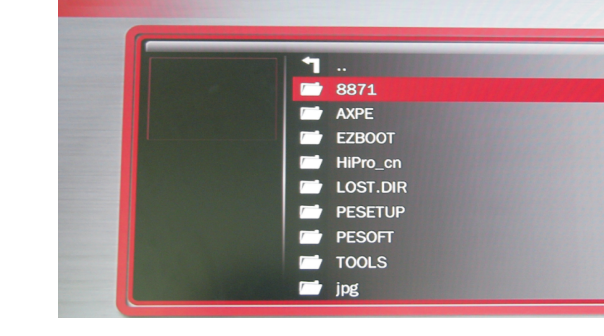

A file with "!" in front means the player does not support this format

#### 5 setting

Click setting icon and press<Ok>to enter or press <Setup> button on remote. As shown below:

page10of14

 $\overline{\phantom{a}}$ 

3 Screen saver

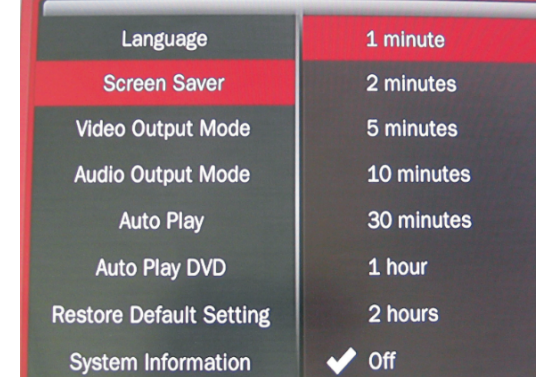

Set screen saver time and it can shut down. 4. Audio output mode

Normal, SPDIF LPCM, and SPDIF RAWDATA can be chosen. 5 Auto play

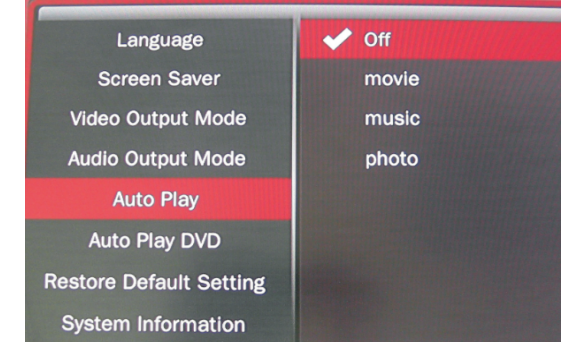

page12of14

It can auto play videos, music, or photos which are stored in disc. 6 Auto play DVD Open or close auto play DVD

7 Restore Default Setting Restore all parameters to the factory state

#### Accessories

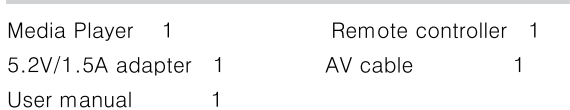

#### **FAQ**

Q: There has no signal on TV screen.

A: Check the AV or HDMI cable is connected properly, or press the CVBS or HDMI keys with the remote control.

Q: Sometimes the device does not have any responses. A: Power off the player and restart it.

Q: Picture jamming. A: Check the AV or HDMI cable is connected properly. The enclosed cables are highly recommended for use.

### **Specifications**

1. Supports plug-in large capacity SATA or IDE hard disk or U disk, plug and play. 2. Supports SD card. 3. Supports NTSC/PAL composite video, VGA 720P, HDMI 720P, 1080P high definition video output.

page13of14

4. Supports RMVB/RM (RV8/9), h.263, h.264 (MOV/MP4/ M4V)、MPEG-1/2(VOB)、MPEG-4(XVID/DIVX)、WMV7/VC-1、 MKV、AVI、TS/TP、VOB、PMP、FLV 1920\*1080P video format. 5. Supports MP3、WMA、AFE、FLAC、OGG、APE、AAC、AC3 and DTS music formats. 6. Supports JPEG, GIF, BMP, PNG photo formats. Supports rotate, zoom and slideshow. 7. Supports Simplified/ Traditional Chinese, Japanese, Korean, Russian, Spanish, and English, etc 8. Supports multi-track and multi-subtitle video file. Switching sound track and subtitle at will. 9. External 5.2V/1.5A DC power supply.

page14of14